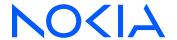

# **Nokia Service Router Linux**

Release 24.3

# ACL and Policy-Based Routing Guide

3HE 20250 AAAA TQZZA Edition: 01

March 2024

© 2024 Nokia.

Use subject to Terms available at: www.nokia.com/terms.

Nokia is committed to diversity and inclusion. We are continuously reviewing our customer documentation and consulting with standards bodies to ensure that terminology is inclusive and aligned with the industry. Our future customer documentation will be updated accordingly.

This document includes Nokia proprietary and confidential information, which may not be distributed or disclosed to any third parties without the prior written consent of Nokia.

This document is intended for use by Nokia's customers ("You"/"Your") in connection with a product purchased or licensed from any company within Nokia Group of Companies. Use this document as agreed. You agree to notify Nokia of any errors you may find in this document; however, should you elect to use this document for any purpose(s) for which it is not intended, You understand and warrant that any determinations You may make or actions You may take will be based upon Your independent judgment and analysis of the content of this document.

Nokia reserves the right to make changes to this document without notice. At all times, the controlling version is the one available on Nokia's site.

No part of this document may be modified.

NO WARRANTY OF ANY KIND, EITHER EXPRESS OR IMPLIED, INCLUDING BUT NOT LIMITED TO ANY WARRANTY OF AVAILABILITY, ACCURACY, RELIABILITY, TITLE, NON-INFRINGEMENT, MERCHANTABILITY OR FITNESS FOR A PARTICULAR PURPOSE, IS MADE IN RELATION TO THE CONTENT OF THIS DOCUMENT. IN NO EVENT WILL NOKIA BE LIABLE FOR ANY DAMAGES, INCLUDING BUT NOT LIMITED TO SPECIAL, DIRECT, INDIRECT, INCIDENTAL OR CONSEQUENTIAL OR ANY LOSSES, SUCH AS BUT NOT LIMITED TO LOSS OF PROFIT, REVENUE, BUSINESS INTERRUPTION, BUSINESS OPPORTUNITY OR DATA THAT MAY ARISE FROM THE USE OF THIS DOCUMENT OR THE INFORMATION IN IT, EVEN IN THE CASE OF ERRORS IN OR OMISSIONS FROM THIS DOCUMENT OR ITS CONTENT.

Copyright and trademark: Nokia is a registered trademark of Nokia Corporation. Other product names mentioned in this document may be trademarks of their respective owners.

The registered trademark Linux® is used pursuant to a sublicense from the Linux Foundation, the exclusive licensee of Linus Torvalds, owner of the mark on a worldwide basis.

© 2024 Nokia.

# **Table of contents**

| 1 | Ab  | About this guide |                                                     |    |
|---|-----|------------------|-----------------------------------------------------|----|
|   | 1.1 | Pred             | cautionary and information messages                 | 5  |
|   | 1.2 | Con              | ventions                                            | 5  |
| 2 | W   | hat's ne         | ew                                                  | 7  |
| 3 | Ac  | cess c           | ontrol lists                                        | 8  |
|   | 3.1 | ACL              | actions                                             | 9  |
|   |     | 3.1.1            | Supported ACL actions for 7250 IXR systems          | 9  |
|   |     | 3.1.2            | Supported ACL actions for 7220 IXR-D1/D2/D3 systems | 11 |
|   |     | 3.1.3            | Supported ACL actions for 7220 IXR-D4/D5 systems    | 12 |
|   |     | 3.1.4            | Supported ACL actions for 7220 IXR-H systems        | 14 |
|   | 3.2 | ACL              | _ match conditions                                  | 15 |
|   | 3.3 | Inte             | rface filters                                       | 16 |
|   |     | 3.3.1            | Creating an IPv4 ACL                                | 18 |
|   |     | 3.3.2            | Creating an IPv6 ACL                                | 19 |
|   |     | 3.3.3            | Creating a MAC ACL                                  | 20 |
|   |     | 3.3.4            | Attaching an ACL to a subinterface                  | 23 |
|   |     | 3.3.5            | Attaching an ACL to the management interface        | 24 |
|   |     | 3.3.6            | Detaching an ACL from an interface                  | 24 |
|   |     | 3.3.7            | Detaching an ACL from the management interface      | 25 |
|   |     | 3.3.8            | Modifying ACLs                                      | 26 |
|   |     | 3.3.9            | Resequencing ACL entries                            | 26 |
|   | 3.4 | Con              | trol plane module (CPM) filters                     | 29 |
|   |     | 3.4.1            | Creating CPM filters                                | 29 |
|   | 3.5 | Pac              | ket capture filters                                 | 32 |
|   | 3.6 | Sys              | tem filters                                         | 32 |
|   |     | 3.6.1            | Creating a system filter                            | 33 |
|   | 3.7 | Rate             | e-limiting action for ACL filters                   | 33 |
|   |     | 3.7.1            | Configuring the ACL rate-limiting action            | 35 |
|   | 3.8 | Con              | figuring logging for ACLs                           | 36 |
|   |     | 3.8.1            | Enabling syslog for the ACL subsystem               | 37 |
|   |     | 3.8              | Syslog entry examples                               | 37 |
|   |     | 3.8.2            | Logging ACL resource usage                          | 38 |

|   | 3    | 3.8.3  | Logging TCAM resource usage                       | 38 |
|---|------|--------|---------------------------------------------------|----|
|   | 3.9  | Colle  | ecting and displaying ACL statistics              | 39 |
|   | 3    | 3.9.1  | Collecting ACL statistics                         | 39 |
|   | 3    | 3.9.2  | Displaying ACL statistics                         | 40 |
|   | 3    | 3.9.3  | Displaying ACL resource usage                     | 41 |
|   | 3    | 3.9.4  | Clearing ACL statistics                           | 42 |
|   | 3    | 3.9.5  | Displaying ACL statistics using show commands     | 43 |
|   |      |        |                                                   |    |
| 4 | Poli | cy-bas | ed forwarding                                     | 46 |
|   | 4.1  | Crea   | ting a PBF policy                                 | 46 |
|   | 4.2  | Apply  | ying a PBF policy                                 | 48 |
|   |      |        |                                                   |    |
| 5 | TCA  | M allo | cation on SR Linux devices                        | 49 |
|   | 5.1  | TCAI   | M allocation on 7220 IXR-D1                       | 51 |
|   | 5.2  | TCAI   | M allocation on 7220 IXR-D2 and D3                | 52 |
|   | 5.3  | TCAI   | M allocation on 7220 IXR-D4 and D5                | 54 |
|   | 5.4  | TCAI   | M allocation on 7250 IXR-6/10 and 7250 IXR-6e/10e | 56 |

# 1 About this guide

This document describes ACLs and policy-based routing for the Nokia Service Router Linux (SR Linux). Examples of commonly used commands are provided.

This document is intended for network technicians, administrators, operators, service providers, and others who need to understand how the router is configured.

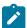

#### Note:

This manual covers the current release and may also contain some content that will be released in later maintenance loads. See the *SR Linux Release Notes* for information on features supported in each load.

Configuration and command outputs shown in this guide are examples only; actual displays may differ depending on supported functionality and user configuration.

# 1.1 Precautionary and information messages

The following are information symbols used in the documentation.

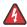

**DANGER:** Danger warns that the described activity or situation may result in serious personal injury or death. An electric shock hazard could exist. Before you begin work on this equipment, be aware of hazards involving electrical circuitry, be familiar with networking environments, and implement accident prevention procedures.

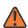

**WARNING:** Warning indicates that the described activity or situation may, or will, cause equipment damage, serious performance problems, or loss of data.

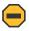

**Caution:** Caution indicates that the described activity or situation may reduce your component or system performance.

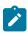

Note: Note provides additional operational information.

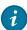

**Tip:** Tip provides suggestions for use or best practices.

## 1.2 Conventions

Nokia SR Linux documentation uses the following command conventions.

- Bold type indicates a command that the user must enter.
- Input and output examples are displayed in Courier text.
- An open right-angle bracket indicates a progression of menu choices or simple command sequence (often selected from a user interface). Example: **start** > **connect to**.
- A vertical bar (|) indicates a mutually exclusive argument.

- Square brackets ([]) indicate optional elements.
- Braces ({ }) indicate a required choice. When braces are contained within square brackets, they indicate a required choice within an optional element.
- *Italic* type indicates a variable.

Generic IP addresses are used in examples. Replace these with the appropriate IP addresses used in the system.

# 2 What's new

| Topic                                               | Location                                 |
|-----------------------------------------------------|------------------------------------------|
| ACL filter configuration now aligns with OpenConfig | Interface filters                        |
| model                                               | Control plane module (CPM) filters       |
|                                                     | System filters                           |
|                                                     | Collecting and displaying ACL statistics |

# 3 Access control lists

An Access Control List, or ACL, is an ordered set of rules that are evaluated on a packet-by-packet basis to determine whether access should be provided to a specific resource. ACLs can be used to drop unauthorized or suspicious packets from entering or leaving a routing device via specified interfaces.

An ACL filter is applied to a selected set of traffic contexts. A traffic context could be all the IPv4 or IPv6 packets arriving or leaving on a specific subinterface, or the out-of-band IP traffic arriving on a management interface, or all the in-band IPv4 or IPv6 packets that are locally terminating on the CPM of the router.

Each ACL filter rule, or entry, has a sequence ID. The ACL evaluates packets starting with the entry with the lowest sequence ID, progressing to the entry with the highest sequence ID. Evaluation stops at the first matching entry (that is, when the packet matches all of the conditions specified by the ACL entry).

SR Linux uses a common acl-filter object model to define ACLs by name and type for MAC, IPv4, and IPv6 traffic.

#### IPv4/IPv6 ACLs

SR Linux supports acl-filter objects of type ipv4 and ipv6 for the following applications:

Interface filters

An interface filter is an IPv4 or IPv6 ACL that is applied to a routed or bridged subinterface to restrict traffic allowed to enter or exit the subinterface. An interface ACL can be applied to input or output traffic for one or more subinterfaces.

See Interface filters for more information.

CPM filters

A CPM filter is an IPv4 or IPv6 ACL used for control plane protection. There is one CPM filter for IPv4 traffic and another CPM filter for IPv6 traffic. When an ingress IP packet is matched by a CPM filter rule, and it is a terminating packet (that is, it must be extracted to the CPM), then it is processed according to the matching CPM filter rule.

See Control plane module (CPM) filters for more information.

· Packet capture filters

A packet capture filter is an IPv4 or IPv6 ACL used to extract packets to the control plane for inspection by packet capture tools. When an ingress IP packet on any line card transits through the router, and it matches a rule in a packet capture filter policy, it is copied and extracted toward the CPM and delivered to a Linux virtual Ethernet interface so that it can be displayed by a packet capture utility, or encapsulated and forwarded to a remote monitoring system.

The acl-filter name capture is reserved for packet capture filters.

See Packet capture filters for more information.

System filters (7220 IXR-D1/D2/D3/D4/D5 systems only)

A system filter ACL is an IPv4 or IPv6 ACL that is evaluated early in the ingress pipeline, at a stage before tunnel termination occurs and before interface filters are run. For VXLAN traffic, system filters can match and drop unauthorized VXLAN tunnel packets before they are decapsulated, based on information in the outer header.

The acl-filter name system is reserved for system filters.

See System filters for more information.

#### **MAC ACLs**

SR Linux supports a Layer 2 traffic acl-filter object of type mac for the following applications:

Interface MAC filters

An interface MAC filter is a Layer 2 ACL that is applied to a routed or bridged subinterface to restrict the Ethernet frames allowed to enter or exit from that subinterface. An interface MAC filter can match Ethernet frames carrying an IP or non-IP payload and can be applied to the input or output traffic of one or more subinterfaces.

See Interface filters for more information.

CPM filter MAC ACLs

A CPM filter MAC ACL is used for control plane protection. When a CPM filter MAC ACL is created, its rules are automatically evaluated against all non-IP traffic that is extracted to the CPM as a result of a match with an extraction rule (for example, a match of a specific well-known MAC DA value). This is regardless of whether the traffic entered from of network instance, subinterface, TD3 pipeline, and so on.

See Control plane module (CPM) filters for more information.

# 3.1 ACL actions

When a packet matches an ACL entry, an action specified by the ACL entry is applied to the packet.

For traffic transiting through the router, ACL entries support the following actions:

- accept Allow the packet through to the next processing function.
- drop Discard the packet without ICMP generation.
- log Send information about the packet to the log application.
- rate-limit policer The packet is allowed through to the next processing function and rate-limited by a
  policer instance.

For traffic terminating on the CPM of the router, the following additional action is supported:

rate-limit system-cpu-policer – If the packet has been extracted to the CPM, feed the packet to a
software-based policer, which determines if the packet should be delivered to the CPM application or
dropped because a packet-per-second rate is exceeded.

If a packet matches an ACL entry, no further evaluation is done for the packet. If the packet does not match any ACL entry, the default action is accept. To drop traffic that does not match any ACL entry, you can optionally configure an entry with the highest sequence ID in the ACL to drop all traffic. This causes traffic that does not match any of the lower-sequence ACL entries to be dropped.

The supported actions for each type of ACL differ based on the hardware platform where the ACL is configured. The following tables indicate which actions are supported for each ACL filter type for each hardware platform.

# 3.1.1 Supported ACL actions for 7250 IXR systems

The following table lists the supported actions for each ACL filter type on 7250 IXR systems.

Table 1: Supported actions for each ACL filter type (7250 IXR)

| ACL filter type       | Action                                | Supported?       |
|-----------------------|---------------------------------------|------------------|
| IPv4/IPv6 Interface   | accept                                | Yes              |
| filter (input)        | drop                                  | Yes              |
|                       | log                                   | Yes              |
| IPv4/IPv6 Interface   | accept                                | Yes              |
| filter (output)       | drop                                  | Yes              |
|                       | log                                   | Yes              |
| IPv4/IPv6 CPM filter  | accept                                | Yes              |
|                       | drop                                  | Yes              |
|                       | log                                   | Yes              |
|                       | accept and policer                    | Yes              |
|                       | accept and policer and log            | No log generated |
|                       | accept and system-cpu-policer         | Yes              |
|                       | accept and system-cpu-policer and log | No log generated |
|                       | rate-limit                            | N/A              |
| Packet capture filter | accept                                | Yes              |
|                       | сору                                  | Yes              |
| System filter         | accept                                | No               |
|                       | drop                                  | No               |
|                       | log                                   | No               |
| Interface MAC filter  | accept                                | No               |
| (input)               | drop                                  | No               |
|                       | log                                   | No               |
| Interface MAC filter  | accept                                | No               |
| (output)              | drop                                  | No               |

| ACL filter type    | Action                        | Supported? |
|--------------------|-------------------------------|------------|
|                    | log                           | No         |
| CPM filter MAC ACL | accept                        | No         |
|                    | drop                          | No         |
|                    | accept and policer            | No         |
|                    | accept and policer and log    | No         |
|                    | accept and system-cpu-policer | No         |
|                    | log                           | No         |

# 3.1.2 Supported ACL actions for 7220 IXR-D1/D2/D3 systems

The following table lists the supported actions for each ACL filter type on 7220 IXR-D1, D2, and D3 systems.

Table 2: Supported actions for each ACL filter type (7220 IXR-D1, D2, and D3)

| ACL filter type                     | Action               | Supported?                       |
|-------------------------------------|----------------------|----------------------------------|
| IPv4/IPv6 Interface                 | accept               | Yes                              |
| filter (input)                      | drop                 | Yes                              |
|                                     | log                  | Yes, using separate<br>CPU queue |
|                                     | Rate-limiting action | Yes                              |
| IPv4/IPv6 Interface filter (output) | accept               | Yes                              |
| inter (output)                      | drop                 | Yes                              |
|                                     | log                  | No log generated                 |
|                                     | rate-limit           | Yes                              |
| IPv4/IPv6 CPM filter                | accept               | Yes                              |
|                                     | drop                 | Yes                              |
|                                     | log                  | Yes, using shared<br>CPU queue   |
|                                     | accept and policer   | Yes                              |

| ACL filter type       | Action                                | Supported?                       |
|-----------------------|---------------------------------------|----------------------------------|
|                       | accept and policer and log            | No log generated <sup>1</sup>    |
|                       | accept and system-cpu-policer         | Yes                              |
|                       | accept and system-cpu-policer and log | No log generated                 |
|                       | rate-limit                            | N/A                              |
| Packet capture filter | accept                                | Yes                              |
|                       | сору                                  | Yes                              |
| System filter         | accept                                | Yes                              |
|                       | drop                                  | Yes                              |
|                       | log                                   | Yes                              |
| MAC Interface filter  | accept                                | Yes                              |
| (input)               | drop                                  | Yes                              |
|                       | log                                   | Yes, using separate<br>CPU queue |
| MAC Interface filter  | accept                                | Yes                              |
| (output)              | drop                                  | Yes                              |
|                       | log                                   | No log generated                 |
| MAC CPM filter        | accept                                | Yes                              |
|                       | drop                                  | Yes                              |
|                       | log                                   | Yes, using shared<br>CPU queue   |
|                       | accept and policer                    | Yes                              |
|                       | accept and policer and log            | No log generated <sup>2</sup>    |
|                       | accept and system-cpu-policer         | Yes                              |
|                       | accept and system-cpu-policer and log | No log generated                 |

<sup>&</sup>lt;sup>1</sup> Log not supported on 7220 IXR-D2 and D3, D4, and D5.

 $<sup>^{2}\,</sup>$  Log not supported on 7220 IXR-D2 and D3, D4, and D5.

# 3.1.3 Supported ACL actions for 7220 IXR-D4/D5 systems

The following table lists the supported actions for each ACL filter type on 7220 IXR-D4 and D5 systems.

Table 3: Supported actions for each ACL filter type (7220 IXR-D4 and D5)

| ACL filter type       | Action                                | Supported?                     |
|-----------------------|---------------------------------------|--------------------------------|
| IPv4/IPv6 Interface   | accept                                | Yes                            |
| filter (input)        | drop                                  | Yes                            |
|                       | log                                   | Yes                            |
|                       | rate-limit                            | Yes                            |
| IPv4/IPv6 Interface   | accept                                | Yes                            |
| filter (output)       | drop                                  | Yes                            |
|                       | log                                   | No log generated               |
|                       | rate-limit                            | Yes                            |
| IPv4/IPv6 CPM filter  | accept                                | Yes                            |
|                       | drop                                  | Yes                            |
|                       | log                                   | Yes, using shared<br>CPU queue |
|                       | accept and policer                    | No                             |
|                       | accept and policer and log            | No                             |
|                       | accept and system-cpu-policer         | Yes                            |
|                       | accept and system-cpu-policer and log | No log generated               |
|                       | Rate-limiting action                  | N/A                            |
| Packet capture filter | accept                                | Yes                            |
|                       | сору                                  | Yes                            |
| System filter         | accept                                | Yes                            |
|                       | drop                                  | Yes                            |
|                       | log                                   | Yes                            |
| MAC Interface filter  | accept                                | Yes                            |
| (input)               | drop                                  | Yes                            |
|                       | log                                   | Yes                            |

| ACL filter type      | Action                                | Supported?       |
|----------------------|---------------------------------------|------------------|
| MAC Interface filter | accept                                | Yes              |
| (output)             | drop                                  | Yes              |
|                      | log                                   | No log generated |
| MAC CPM filter       | accept                                | Yes              |
|                      | drop                                  | Yes              |
|                      | log                                   | Yes              |
|                      | accept and policer                    | Yes              |
|                      | accept and policer and log            | No log generated |
|                      | accept and system-cpu-policer         | Yes              |
|                      | accept and system-cpu-policer and log | No log generated |

# 3.1.4 Supported ACL actions for 7220 IXR-H systems

The following table lists the supported actions for each ACL filter type on 7220 IXR-H2, H3, and H4 systems.

Table 4: Supported actions for each ACL filter type (7220 IXR-H systems)

| ACL filter type      | Action             | Supported?                                             |
|----------------------|--------------------|--------------------------------------------------------|
| IPv4/IPv6 Interface  | accept             | Yes                                                    |
| filter (input)       | drop               | Yes                                                    |
|                      | log                | Yes, but logged packet is also processed by CPM filter |
| IPv4/IPv6 Interface  | accept             | Yes                                                    |
| filter (output)      | drop               | Yes                                                    |
|                      | log                | No log generated                                       |
| IPv4/IPv6 CPM filter | accept             | Yes                                                    |
|                      | drop               | Yes                                                    |
|                      | log                | Yes                                                    |
|                      | accept and policer | No policing                                            |

| ACL filter type       | Action                                | Supported?                       |
|-----------------------|---------------------------------------|----------------------------------|
|                       | accept and policer and log            | No policing and no log generated |
|                       | accept and system-cpu-policer         | Yes                              |
|                       | accept and system-cpu-policer and log | No log generated                 |
| Packet capture filter | accept                                | Yes                              |
|                       | сору                                  | Yes                              |
| System filter         | accept                                | No                               |
|                       | drop                                  | No                               |
|                       | log                                   | No                               |
| Interface MAC filter  | accept                                | No                               |
| (input)               | drop                                  | No                               |
|                       | log                                   | No                               |
| Interface MAC filter  | accept                                | No                               |
| (output)              | drop                                  | No                               |
|                       | log                                   | No                               |
| CPM filter MAC ACL    | accept                                | No                               |
|                       | drop                                  | No                               |
|                       | log                                   | No                               |
|                       | accept and policer                    | No                               |
|                       | accept and policer and log            | No                               |
|                       | accept and system-cpu-policer         | No                               |
|                       | accept and system-cpu-policer and log | No                               |

# 3.2 ACL match conditions

You can specify the following match conditions in IPv4, IPv6, and MAC ACLs.

# **Match conditions for IPv4 ACLs**

IPv4 ACLs analyze IPv4 packets. The following match criteria are supported by IPv4 ACLs:

· IPv4 destination prefix and prefix-length

- IPv4 destination address and address-mask
- TCP/UDP destination port (range)
- · ICMP type/code
- IP protocol number
- IPv4 source prefix and prefix-length
- IPv4 source address and address-mask
- TCP/UDP source port (range)
- · TCP flags: RST, SYN, and ACK
- · Packet fragmentation: whether the packet is a fragment
- Packet fragmentation: whether the packet is a first-fragment (fragment-offset=0 and more-fragments=1)
- IP DSCP

#### Match conditions for IPv6 ACLs

IPv6 ACLs analyze IPv6 packets. The following match criteria are supported by IPv6 ACLs:

- · IPv6 destination prefix and prefix-length
- IPv6 destination address and address-mask
- TCP/UDP destination port (range)
- ICMPv6 type/code
- IPv6 next-header value. This is the value in the very first next-header field, in the fixed header.
- IPv6 source prefix and prefix-length
- IPv6 source address and address-mask
- TCP/UDP source port (range)
- · TCP flags: RST, SYN, and ACK
- IP DSCP

#### Match conditions for MAC ACLs

MAC ACLs analyze Ethernet frames. The following match criteria are supported by MAC ACLs:

- · MAC destination address with configurable address mask
- MAC source address match with configurable address mask
- outermost VLAN ID (single VLAN ID value or one contiguous VLAN ID range)
- Ethertype number after the last 802.1Q VLAN tag (if any), specified as a number (0x0600-0xFFFF) or a well-known name

## 3.3 Interface filters

An interface filter is an IPv4/IPv6 or MAC ACL that restricts traffic allowed to enter or exit a subinterface.

#### IPv4/IPv6 interface filters

IPv4 and IPv6 ACLs can be applied to a subinterface to restrict IP traffic entering or exiting that subinterface, as follows:

- Input IPv4 ACLs When an IPv4 filter is used as an input ACL on a subinterface that carries IPv4 traffic, the rules apply to native IPv4 packets (ethertype 0x0800) that enter the subinterface and would normally terminate locally (control/management plane packets) or transit through the router.
  - The rules also apply to MPLS-encapsulated IPv4 packets (ethertype 0x8847) that are terminating or transit.
- Input IPv6 ACLs When an IPv6 filter is used as an input ACL on a subinterface that carries IPv6 traffic, the rules apply to native IPv6 packets (ethertype 0x86DD) that enter the subinterface and would normally terminate locally (control/management plane packets) or transit through the router.
  - The rules also apply to MPLS-encapsulated IPv6 packets (ethertype 0x8847) that are terminating or transit.
- Output IPv4 ACLs When an IPv4 filter is used as an output ACL on a subinterface that carries IPv4
  traffic, the rules apply to native IPv4 packets (ethertype 0x0800) that exit the subinterface, including
  packets that originated locally (control/management plane packets) and packets that transited through
  the router.
  - The rules do not apply to MPLS-encapsulated IPv4 packets (ethertype 0x8847) exiting the subinterface.
- Output IPv6 ACLs When an IPv6 filter is used as an output ACL on a subinterface that carries IPv6 traffic, the rules apply to native IPv6 packets (ethertype 0x86DD) that exit the subinterface, including packets that originated locally (control/management plane packets) and packets that transited through the router.
  - The rules do not apply to MPLS-encapsulated IPv6 packets (ethertype 0x8847) exiting the subinterface.
- Traffic can be rate-limited using input and output IPv4 and IPv6 ACLs on 7220 IXR D1, D2, D3, D4, and D5 platforms.

#### **MAC** interface filters

A MAC interface filter is a Layer 2 ACL that can be applied to a routed or bridged subinterface to restrict the Ethernet frames allowed to enter or exit that subinterface. An interface MAC ACL can match Ethernet frames carrying an IP or non-IP payload.

For a specific direction of traffic (input or output), a routed or bridged subinterface of an Ethernet port or LAG can have either a MAC interface ACL or an IPv4/IPv6 interface ACL applied, but not both at the same time. This restriction also applies to subinterfaces of the mgmt0 management interface.

Table 5: MAC ACL filter rules

| Subinterface type | MAC ACL traffic type | Rules                                                                                                    |
|-------------------|----------------------|----------------------------------------------------------------------------------------------------|
| Routed            | Input                | Rules apply to all Ethernet frames matched by the subinterface encapsulation, even if they contain an IP or MPLS-IP payload. |
|                   | Output               | Rules apply to all Ethernet frames egressing the subinterface except                                                         |

| Subinterface type | MAC ACL traffic type | Rules                                                                                                    |
|-------------------|----------------------|----------------------------------------------------------------------------------------------------|
|                   |                      | VXLAN-encapsulated packets and MPLS-encapsulated packets.                                                                                                    |
| Bridged           | Input                | Rules apply to all Ethernet frames matched by the subinterface encapsulation, even if they contain an IP or MPLS-IP payload, and regardless of whether they are switched or forwarded to the IRB. However, if the IRB also has an input IPv4/ IPv6 ACL applied to it, the IRB action takes priority over the bridged subinterface MAC ACL action. |
|                   | Output               | Rules apply to all Ethernet frames egressing the subinterface except frames routed from the IRB subinterface.                                                                                                    |

MAC ACLs are not supported on IRB subinterfaces or loopback or system0 subinterfaces.

# 3.3.1 Creating an IPv4 ACL

#### **Procedure**

To configure an IPv4 ACL filter, you create an acl-filter of type ipv4 and specify one or more entries consisting of match conditions and the action to take for IPv4 traffic that matches the conditions.

## Example: Accept IPv4 traffic matching specified IP address and source/destination port

The following is an example IPv4 ACL that has one entry. This example creates an IPv4 ACL named ip\_tcp. Within the ip\_tcp ACL, an entry with sequence ID 1000 is configured. The action is specified as accept, with logging set to true.

The filter matches packets with IP destination address 10.1.3.1/32; for TCP traffic, if the source address 10.1.5.1/32, destination port 6789, and source port 6722 matches the filter, the traffic stream is accepted.

# **Example: Drop all matching traffic**

The following is an example of an entry added to the ip\_tcp ACL that causes all traffic to be dropped. Because it has the highest sequence ID, traffic that matches any of the lower-sequenced ACL entries would have been accepted before being evaluated by this entry. Only traffic that did not match any of the other ACL entries would be dropped by this entry.

Note that the drop action with logging set to true is not supported on 7220 IXR-D1, D2, D3, and D5 systems when it is attached as an egress filter.

# 3.3.2 Creating an IPv6 ACL

#### **Procedure**

To configure an IPv6 ACL filter, you create an acl-filter of type ipv6 and specify one or more entries consisting of match conditions and the action to take for IPv6 traffic that matches the conditions.

#### Example

The following is an example IPv6 ACL that has one entry. This example creates an IPv6 ACL named ipv6\_tcp. Within the ipv6\_tcp ACL, an entry with sequence ID 100 is configured. The action is specified as accept, with logging set to true.

The filter matches packets with IPv6 destination address 2001:db8:1:3::1/120; for TCP traffic, if the source address 2001:db8:1:5::1/120, destination port 6789, and source port 6722 matches the filter, the traffic stream is accepted.

```
--{ * candidate shared default }--[ ]--
# info acl
    acl {
        acl-filter ipv6 tcp type ipv6 {
            entry 100 {
                description "Match Dest Address TCP Src Address DP SP"
                match {
                    ipv6 {
                        next-header tcp
                        destination-ip {
                            prefix 2001:db8:1:3::/120
                        source-ip {
                            prefix 2001:db8:1:5::/120
                    transport {
                        destination-port {
                            value 6789
                        }
                        source-port {
                            value 6722
                    }
                }
                action {
                    log true
                    accept {
           }
       }
    }
```

# 3.3.3 Creating a MAC ACL

#### **Procedure**

To create a MAC ACL specify statements consisting of match criteria (see Match conditions for MAC ACLs) and actions (see Supported ACL actions for 7220 IXR-D1/D2/D3 systems).

## **Example: Drop traffic from a source MAC**

This example creates a MAC ACL named mac01. Within the mac01 ACL, an entry with sequence ID 100 is configured. The filter matches Ethernet frames with a source MAC address of 00:00:5E:00:53:01. The action is specified as drop, with logging set to true.

```
address 00:00:5E:00:53:01

}

action {
    log true
    drop {
    }
}

}
```

#### Example: Accept traffic using MAC address mask

The following example uses an address mask to specify the source MAC address. The address mask, entered in MAC address format such as ff:ff:ff:00:00, indicates the bit values that must be matched exactly (FF value in the mask) and the bit values that can be 0 or 1 (00 value in the mask).

```
--{ * candidate shared default }--[ ]--
# info acl
   acl {
        acl-filter mac01 type mac {
            entry 200 {
                match {
                    12 {
                        source-mac {
                            address 00:00:5E:00:53:01
                            mask FF:FF:FF:00:00
                    }
                }
                action {
                    accept {
                }
            }
       }
   }
```

## **Example: Drop traffic of specific Ethertype**

The following example drops Ethernet frames with ARP Ethertype (0x0806).

}

### Example: Drop traffic with specific outermost VLAN ID

You can configure a specific VLAN ID or range of VLAN IDs as match criteria. The match is based on the outermost VLAN ID of the Ethernet frame. The VLAN ID can be specified as an integer from 0 to 4095 or **none**. Specifying 0 as the VLAN ID matches priority-tagged frames; specifying **none** matches untagged frames.

The following example drops Ethernet frames with VLAN ID 4095.

```
--{ * candidate shared default }--[ ]--
# info acl
    acl {
        acl-filter mac01 type mac {
            entry 400 {
                match {
                    12 {
                         vlan {
                             outermost-vlan-id {
                                 value 4095
                         }
                    }
                }
                action {
                    log true
                    drop {
                }
            }
        }
    }
```

The following example configures a range of VLAN IDs, 100 to 999 inclusive, as match criteria.

```
--{ * candidate shared default }--[ ]--
# info acl
    acl {
        acl-filter mac01 type mac {
            entry 500 {
                match {
                    12 {
                         vlan {
                             outermost-vlan-id {
                                 range {
                                     start 100
                                     end 999
                                 }
                            }
                        }
                    }
                }
                action {
                    log true
                    drop {
                }
           }
       }
```

Note the following when specifying VLAN IDs as match criteria:

- When used in an ingress ACL applied to a routed or bridged subinterface, the VLAN ID is matched before the subinterface-defining VLAN tag (of a single-tagged subinterface) has been removed.
- When used in an egress ACL applied to a routed subinterface, the VLAN ID is matched after the subinterface-defining VLAN tag (of a single-tagged subinterface) has been added.
- When used in an egress ACL applied to a bridged subinterface the VLAN ID is matched before the subinterface defining VLAN tag (of a single-tagged subinterface) has been added.

# 3.3.4 Attaching an ACL to a subinterface

#### **Procedure**

After an ACL is configured, you can attach it to a subinterface so that traffic entering or exiting the subinterface is subject to the rules defined in the ACL. For an interface ACL to have an effect on the system, it must be explicitly applied to the input and, or output traffic of at least one subinterface.

The interface reference (interface-ref) binding to the subinterface is created as part of the ACL configuration context, along with the input and output acl-filter attachment.

#### Example: Attach IPv4/IPv6 ACLs to a subinterface

The following example applies IPv4 and IPv6 ACLs to inbound traffic on a subinterface.

#### Example: Attach a MAC ACL to a subinterface

The following example applies a MAC ACL to outbound traffic on a subinterface. To apply a MAC ACL to traffic in the outbound direction on any subinterface, you must set the **acl egress-mac-filtering** command to **true**.

```
--{ * candidate shared default }--[ ]--
# info acl interface ethernet-1/16.1
acl {
    interface ethernet-1/16.1 {
        interface-ref {
            interface ethernet-1/16
            subinterface 1
        }
        output {
```

```
acl-filter mac01 type mac {
     }
}

--{ * candidate shared default }--[ ]--
# info acl
     acl {
        egress-mac-filtering true
    }
}
```

# 3.3.5 Attaching an ACL to the management interface

#### **Procedure**

To control traffic filtering for the management interface, attach the IPv4 or IPv6 ACL for input/output traffic to the subinterface of interface mgmt0.

### Example: Attach an ACL to the mgmt0 interface

```
--{ * candidate shared default }--[ ]--
# acl interface mgmt0.0
--{ * candidate shared default }--[ acl interface mgmt0.0 ]--
# interface-ref interface mgmt0 subinterface 0
--{ * candidate shared default }--[ acl interface mgmt0.0 ]--
# input acl-filter ip_tcp type ipv4
--{ * candidate shared default }--[ acl interface mgmt0.0 input acl-filter ip_tcp type ipv4 ]--
# exit
--{ * candidate shared default }--[ acl interface mgmt0.0 input]--
# input acl-filter ipv6_tcp type ipv6
```

## **Example: Verify the configuration**

To verify the configuration for the management interface ACL:

## 3.3.6 Detaching an ACL from an interface

#### **Procedure**

To detach an ACL from an interface, enter the acl interface context and delete the ACL from the configuration.

#### Example: Detach an ACL from a subinterface

```
--{ * candidate shared default }--[ ]--
# acl interface ethernet-1/16.1
--{ * candidate shared default }--[ acl interface ethernet-1/16.1 ]--
# delete input acl-filter ipv4-filter type ipv4
```

## **Example: Verify the configuration**

Use the **info acl interface** command to verify that the ACL is no longer part of the subinterface configuration. For example:

```
--{ * candidate shared default }--[ ]--
# info acl interface ethernet-1/16.1
    acl {
        interface ethernet-1/16.1 {
            interface-ref {
                interface ethernet-1/16
                      subinterface 1
            }
        }
}
```

# 3.3.7 Detaching an ACL from the management interface

#### **Procedure**

To detach an ACL from the management interface, enter the acl mgmt0.0 context and delete the ACL from the configuration.

#### Example: Detach an ACL from the management interface

```
--{ * candidate shared default }--[ ]--
# acl interface mgmt0.0
--{ * candidate shared default }--[ acl interface mgmt0.0 ]--
# delete input acl-filter ip_tcp type ipv4
```

#### **Example: Verify the configuration**

To verify that the ACL was detached from the management interface:

```
}
}
```

# 3.3.8 Modifying ACLs

#### **Procedure**

You can add entries to an ACL, delete entries from an ACL, and delete the entire ACL from the configuration.

# Example: Add an entry to an ACL

To add an entry to an ACL, enter the context for the ACL, then add the entry. For example, the following commands add an entry to IPv4 ACL ip tcp:

```
--{ * candidate shared default }--[ ]--
# acl acl-filter ip_tcp type ipv4
--{ candidate shared default }--[ acl acl-filter ip_tcp type ipv4 ]--
# entry 65535
--{ candidate shared default }--[ acl acl-filter ip_tcp type ipv4 entry 65535 ]--
# log true
--{ candidate shared default }--[ acl acl-filter ip_tcp type ipv4 entry 65535 ]--
# action drop
```

#### Example: Delete an entry in an ACL

To delete an entry in an ACL, use the **delete** command under the context for the ACL and specify the sequence ID of the entry to be deleted. For example, the following commands delete the entry in IPv4 ACL ip tcp with sequence ID 65535:

```
--{ candidate shared default }--[ ]--
# acl acl-filter ip_tcp type ipv4
--{ candidate shared default }--[ acl acl-filter ip_tcp type ipv4 ]--
# delete entry 65535
```

#### Example: Delete an entire ACL

To delete the entire ACL, use the **delete** command under the acl context. For example, the following commands delete the ip\_tcp ACL:

```
--{ * candidate shared default }--[ ]--
# acl
--{ candidate shared default }--[ acl ]--
# delete acl-filter ip_tcp type ipv4
```

### 3.3.9 Resequencing ACL entries

#### **Procedure**

To aid in managing complex ACLs that have many entries, you can resequence the ACL entries to set a sequence ID number for the first entry and a constant increment for the sequence ID for subsequent entries.

For example, if you have an ACL with three entries, sequence IDs 123, 124, and 301, you can resequence the entries so that the initial entry has sequence ID 100, and the other two entries have sequence ID 110 and 120.

# **Example**

The following is an example of an ACL with three entries:

```
--{ candidate shared default }--[ acl ]
# info acl acl-filter ip_tcp type ipv4
    acl {
        acl-filter ip_tcp type ipv4 {
            entry 123 {
                match {
                    ipv4 {
                         destination-ip {
                             address 10.1.2.1
                             mask 255.255.255.0
                         }
                    }
                }
                action {
                    log true
                    drop {
                }
            entry 124 {
                match {
                    ipv4 {
                         destination-ip {
                             address 10.1.3.1
                             mask 255.255.255.0
                }
                action {
                    log true
                    accept {
                }
            }
            entry 301 {
                match {
                    ipv4 {
                         destination-ip {
                             address 10.1.4.1
                             mask 255.255.255.0
                    }
                }
                action {
                    drop {
                }
           }
```

To resequence the entries in the ACL so that the first entry has sequence ID 100, and the next two entries are incremented by 10, enter the context for the ACL, issue the **tools resequence** command, then specify the initial sequence ID and the increment for the subsequent entries. For example:

```
--{ candidate shared default }--[ ]--
# acl acl-filter ip_tcp type ipv4
--{ candidate shared default }--[ acl acl-filter ip_tcp type ipv4 ]--
# tools resequence start 100 increment 10
```

After you enter the command, the ACL entries are renumbered. For example:

```
--{ candidate shared default }--[ acl ]
# info acl acl-filter ip_tcp type ipv4
    acl {
        acl-filter ip_tcp type ipv4 {
            entry 100 {
                match {
                    ipv4 {
                         destination-ip {
                             address 10.1.2.1
                             mask 255.255.255.0
                    }
                }
                action {
                    log true
                    drop {
                }
            entry 110 {
                match {
                    ipv4 {
                         destination-ip {
                             address 10.1.3.1
                             mask 255.255.255.0
                    }
                }
                action {
                     log true
                    accept {
            entry 120 {
                match {
                    ipv4 {
                         destination-ip {
                             address 10.1.4.1
                             mask 255.255.255.0
                         }
                    }
                }
                action {
                    drop {
                    }
            }
       }
    }
```

# 3.4 Control plane module (CPM) filters

For control plane protection, SR Linux supports ACL policies called CPM filters. You can configure one CPM filter that applies to IPv4 traffic, one that applies to IPv6 traffic, and one that applies to non-IP traffic. When ingress traffic is matched by a CPM filter rule, and it is a terminating packet (that is, it must be extracted to the CPM), then it is processed according to the matching CPM filter rule.

The entries for each CPM filter are installed on every line card. They are evaluated after the input subinterface ACLs and after the packet capture ACLs. CPM filter rules have no effect on locally originating traffic or transit traffic, and they have no interaction with output subinterface ACLs.

When a CPM filter ACL is created, its rules are evaluated against all IPv4 or IPv6 traffic that is locally terminating on the router, regardless of where that traffic entered in terms of network instance, subinterface, linecard, pipeline, and so on. Traffic dropped by CPM filter actions is discarded without ICMP generation.

The default name for the CPM filter acl-filter object is cpm. SR Linux supports acl-filter objects of type ipv4, ipv6, and mac for CPM filtering.

CPM filter ACLs support the following actions:

- accept Allow the packet through to the next processing function.
- rate-limit policer Feed the packet to a hardware-based policer, which determines if the packet should be queued by the line card toward the CPM or dropped because a bit-per-second rate is exceeded
- rate-limit system-cpu-policer If the packet has been extracted to the CPM, feed the packet to a
  software-based policer, which determines if the packet should be delivered to the CPM application or
  dropped because a packet-per-second rate is exceeded.
- drop Discard the packet without ICMP generation.
- log Send information about the dropped packet to the log application.

The system-cpu-policer and policer actions police terminating traffic to ensure that the rate does not exceed a safe limit.

The system-cpu-policer action applies an aggregate rate limit, regardless of ingress line card, while the policer action applies a rate limit to the extracted traffic from each core (7250 IXR) or complex (7220 IXR) associated with the ingress port. You can have both types of policer actions in the same CPM filter entry, or only one of them.

CPM filter rules that apply a system-cpu-policer or policer action do not directly specify the policer parameters; they refer to a generically defined policer. This allows different CPM filter entries, even across multiple ACLs, to use the same policer. Optionally, each policer can be configured as entry-specific, which means a different policer instance is used by each referring filter entry, even if they are part of the same ACL.

# 3.4.1 Creating CPM filters

#### **Procedure**

To create CPM filters for IPv4 traffic, IPv6 traffic, or non-IP traffic, you create an acl-filter of type ipv4, ipv6 or mac consisting of entries with match criteria and actions, then assign this acl-filter to .system.control-plane-traffic.input.acl.

CPM-bound traffic that matches the match criteria is processed according to the specified action. Note that the system includes a default acl-filter named cpm for CPM filtering.

# **Example: Creating an IPv4 CPM filter**

The following example creates a CPM filter for IPv4 traffic. IPv4 traffic extracted to the CPM that matches the rule in the filter is processed according to the action configured in the rule. In this example, the matching CPM-bound IPv4 traffic is accepted and rate-limited according to the limit specified by the sp1 system-cpu-policer.

```
--{ * candidate shared default }--[ ]--
# info acl acl-filter cpm type ipv4
    acl {
        acl-filter cpm type ipv4 {
            entry 1000 {
                match {
                    ipv4 {
                        protocol tcp
                        destination-ip {
                            address 10.1.3.1
                            mask 255.255.255.255
                        source-ip {
                            address 10.1.5.1
                            mask 255.255.255.255
                        }
                    transport {
                        destination-port {
                            value 6789
                        source-port {
                            value 6722
                    }
                }
                action {
                    accept {
                        rate-limit {
                            system-cpu-policer sp1
                    }
                }
           }
        }
    }
```

```
--{ * candidate shared default }--[ ]--
# info acl policers system-cpu-policer sp1
acl {
    policers {
        system-cpu-policer sp1 {
            peak-packet-rate 1000000
            max-packet-burst 16
        }
    }
}
```

```
--{ * candidate shared default }--[ ]--
# info system control-plane-traffic input
system {
```

```
control-plane-traffic {
    input {
        acl {
            acl-filter cpm type ipv4 {
            }
        }
    }
}
```

# **Example: Creating a MAC CPM filter**

The following example creates a MAC CPM filter. Non-IP traffic extracted to the CPM that matches the filter rule is processed according to the configured action. In this example, the matching CPM-bound Ethernet frames are accepted and rate-limited according to the limit specified by the dp1 policer setting.

```
--{ * candidate shared default }--[ ]--
# info acl acl-filter mac01 type mac
    acl {
        acl-filter mac01 type mac {
            entry 100 {
                match {
                    12 {
                        source-mac {
                            address 00:00:5E:00:53:FF
                            mask 00:00:5E:00:53:00
                    }
                }
                action {
                    accept {
                        rate-limit {
                            policer dp1
                    }
                }
           }
       }
   }
```

```
--{ * candidate shared default }--[ ]--
# info acl policers policer dp1
acl {
    policers {
        policer dp1 {
            peak-rate 500000
            max-burst 100000
        }
    }
}
```

```
--{ * candidate shared default }--[ ]--
# info system control-plane-traffic input
system {
    control-plane-traffic {
        input {
            acl {
                acl-filter mac01 type mac {
            }
        }
}
```

```
}
}
}
```

# 3.5 Packet capture filters

For troubleshooting purposes, SR Linux supports ACLs called packet capture filters. When an ingress IP packet on any line card transits through the router, and it matches a rule in a packet capture filter, it is copied and extracted toward the CPM (using the capture-filter extraction queue) and delivered to a Linux virtual Ethernet interface, so that it can be displayed by **tcpdump** (or similar packet capture utility), or encapsulated and forwarded to a remote monitoring system.

Similarly, when an ingress IP packet on any line card terminates locally, and it matches a rule of a packet capture filter, it is extracted toward the CPM (using the normal protocol-based extraction queue), and a header field indicates to the CPM to replicate it (after running the CPM-filter rules) toward the Linux virtual Ethernet interface.

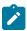

**Note:** The name **capture** is reserved for packet capture filters; an ACL named **capture** cannot be associated with any interface.

The entries for each packet capture filter are installed on every line card. On the line card, the entries are evaluated after the input subinterface ACLs and before the CPM-filter ACLs. On the CPM, the entries in the packet capture filter ACL are evaluated after the CPM-filter entries.

When a packet capture filter ACL is created, its rules are evaluated against all transit and terminating IPv4 or IPv6 traffic that is arriving on any subinterface of the router, regardless of where that traffic entered in terms of network instance, subinterface, linecard, pipeline, and so on. Note that packet capture filter ACL rules cannot override interface filter or system filter ACL drop outcomes; packets dropped by interface filter ACLs or a system filter ACL cannot be mirrored to the control plane.

Each packet capture filter entry has a set of zero or more match conditions, and one of two possible actions: accept and copy. The match conditions are the same as the other filter types. The accept action passes the matching packet to the next stage of processing, without creating a copy. The copy action creates a copy of the matching packet, extracts it toward the CPM and delivers it to the designated virtual Ethernet interface.

There is one packet capture filter for IPv4 traffic and another packet capture filter for IPv6 traffic. The default IPv4 packet capture filter copies no IPv4 packets, and the default IPv6 packet capture filter copies no IPv6 packets.

To configure a packet capture filter, you create an acl-filter of type ipv4 or ipv6 named capture and specify match conditions and actions. See the "Interactive traffic-monitoring tool" chapter in the SR Linux Troubleshooting Toolkit for examples of configuring packet capture filters.

# 3.6 System filters

A system filter ACL is an IPv4 or IPv6 ACL that evaluates ingress traffic before all other ACL rules. If an IP packet is dropped by a system filter rule, it is the final disposition of the packet; neither a packet capture ACL copy/accept action, nor an ingress interface ACL accept action, nor a CPM-filter accept action can override the drop action of a system filter.

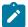

**Note:** The name **system** is reserved for system filters; an ACL named **system** cannot be associated with any interface.

At most one system filter can be defined for IPv4 traffic, and at most one system filter can be defined for IPv6 traffic. System filter ACLs are supported on 7220 IXR-D1/D2/D2L/D3/D3L and 7220 IXR-D4/D5 systems only. They can be applied only at ingress, not egress.

Creating a system filter enables the filter. When a system filter is created, its rules are automatically installed everywhere, meaning they are evaluated against all transit and terminating IPv4 or IPv6 traffic arriving on any subinterface of the router, regardless of where that traffic entered in terms of network instance, subinterface, pipeline, and so on.

A system filter is the only type of filter that can match the outer header of tunneled packets. For VXLAN traffic, this allows you to configure a system filter that matches and drops unauthorized VXLAN tunnel packets before they are decapsulated. The system filter matches the outer header of tunneled packets; they do not filter the payload of VXLAN tunnels.

# 3.6.1 Creating a system filter

#### **Procedure**

When you apply a system filter, it evaluates all transit and terminating IPv4 arriving on any subinterface of the router. The system filter ACL evaluates the traffic before any other ACL filters.

#### Example

The following is an example of a system filter ACL that filters IPv4 traffic.

```
--{ * candidate shared default }--[ ]--
# info acl acl-filter system type ipv4
    acl {
        acl-filter system type ipv4 {
            entry 44 {
                match {
                    ipv4 {
                         source-ip {
                             address 10.1.5.1
                             mask 10.0.0.255
                         }
                    }
                }
                action {
                    log true
                    drop {
            }
       }
```

# 3.7 Rate-limiting action for ACL filters

SR Linux supports a rate-limit action in CPM and interface ACL filters to limit the traffic to a specified rate.

- CPM MAC/IPv4/IPv6 filters support the rate-limit action using both policer and system-cpu-policer templates as described in Control plane module (CPM) filters.
- Interface IPv4/IPv6 filters support the rate-limit action in the input and output directions using policer templates on 7220 IXR D1/D2/D2L/D3/D3L/D4/D5 platforms.
- The rate-limit action is not supported for ACL filters assigned to the mgmt0 interface.

#### Policer templates

Within an ACL policer template, you can specify the following settings:

#### name

User-defined name of the ACL policer template.

#### · max-burst

The maximum burst size in bytes.

#### peak-rate

The peak information rate in kbps.

#### entry-specific

If set to true, a policer instance is created per ACL entry. If set to false, the policer instance can be shared between entries of an ACL.

#### scope

Can be global or subinterface:

- global: This setting is supported using CPM and interface ACL filters:

CPM filters: A single instance of the policer is created per forwarding complex.

Interface ACL filters: A single instance of the policer is created per forwarding complex, and per direction, in case the same policer is used in both input and output ACLs.

- Using 7220 IXR D1/D2/D2L/D3/D3L: the global policer cannot be shared between IPv4 and IPv6 ACLs.
- Using 7220 IXR D4/D5: the global policer can be shared between IPv4 and IPv6 ACLs.
- Policer of scope global requires the ACL setting subinterface-specific disabled.
- subinterface: This setting is supported using interface ACL filters only. One instance of the
  policer is created per subinterface and direction the policer is used for, in case the same policer is
  used in both input and output ACLs.
  - Using 7220 IXR D1/D2/D2L/D3/D3L: the policer cannot be shared between ACLs of the same subinterface.
  - Using 7220 IXR D4/D5: the policer can be shared between ACLs of the same subinterface.

An ACL policer template cannot be configured as an action for an ACL assigned to a mgmt0 subinterface.

An individual ACL policer template can be assigned to interface ACL filters or CPM filters, but not to both filter types.

#### System CPU policer templates

Within a system CPU policer template, you can specify the following settings:

name

User-defined name of the policer.

#### entry-specific

Whether a policer instance is instantiated for each entry or shared between entries.

#### peak-packet-rate

The maximum number of packets per second.

### max-packet-burst

The maximum depth of the policer bucket in number of packets.

# 3.7.1 Configuring the ACL rate-limiting action

#### **Procedure**

To configure a rate limiting action for an ACL, you configure an ACL policer template and apply it as an action in an ACL entry.

# Example: Configure a rate-limit action for an interface ACL

The following example configures an ACL policer template and specifies it as an action in an IPv4 ACL entry. Traffic that matches this entry on the interface where this ACL is applied is subject to the rate-limiting settings configured in the ACL policer template.

```
--{ * candidate shared default }--[ ]--
# info acl policers policer pol
acl {
    policers {
        policer pol {
            peak-rate 1000000
            max-burst 500000
        }
    }
}
```

CPU generated traffic is not subject to the egress subinterface rate-limit action; packets still match the entry, but are not subject to the rate-limit.

### **Example: Configure a rate-limit action for a CPM filter**

The following example configures an ACL policer template and specifies it as an action in a CPM filter entry. The entry-specific parameter is set to true, which creates a policer instance for each ACL entry that specifies this policer template as an action.

```
--{ * candidate shared default }--[ ]--
# info acl policers policer po2
acl {
    policers {
        policer po2 {
            entry-specific true
            peak-rate 1000000
            max-burst 500000
        }
    }
}
```

#### **Example: Display ACL policer statistics**

To display statistics for traffic subject to the ACL policer template, use the **info from state** command.

```
--{ * candidate shared default }--[ ]--
# info from state acl policers policer po2
   acl {
        policers {
            policer po2 {
                peak-rate 500000
                max-burst 100000
                statistics {
                    aggregate {
                        conforming-packets 6
                        conforming-octets 516
                        exceeding-packets 0
                        exceeding-octets 0
                    }
               }
           }
       }
```

# 3.8 Configuring logging for ACLs

You can configure SR Linux to log information about packets that match an ACL entry in the system log.

You can set thresholds for ACL or TCAM resource usage. When utilization of a specified resource reaches the threshold in either the rising or falling direction, it can trigger a log message.

# 3.8.1 Enabling syslog for the ACL subsystem

#### **Procedure**

If you set the **log** parameter to **true** for the accept or drop action in an ACL entry, information about packets that match the ACL entry is recorded in the system log. You can specify settings for the log file for the ACL subsystem, including the location of the log file, maximum log file size, and the number of log files to keep.

#### **Example**

The following configuration specifies that the log file for the ACL subsystem be stored in the file dut1\_file, located in the /opt/srlinux/bin/logs/srbase directory. The log file can be a maximum of 1 Mb. When the log file reaches this size, it is renamed using dut1\_file as its base name. The five most recent log files are kept.

```
--{ candidate shared default }--[ ]--
# system
--{ candidate shared default }--[ system ]--
# info logging file dut1_file
    logging {
        file dut1_file {
            directory /opt/srlinux/bin/logs/srbase/
            rotate 5
            size 1M
            subsystem acl {
            }
        }
    }
}
```

Ensure that write permission is set for the specified directory path.

# 3.8.1.1 Syslog entry examples

The following are examples of syslog entries for ACLs.

IPv4 Accept:

```
acl||I Type: Ingress IPv4 Filter: testing Sequence Id: 100 Action: Accept Interface: ethernet-1/16:1 Packet length: 56 IP Source: 10.1.5.1 Destination: 100.1.3.1 Protocol: 6 TCP Source port: 6722 Destination Port: 6789 Flags: SYN
```

IPv4 Drop:

```
acl||I Type: Ingress IPv4 Filter: test Sequence Id: 65535 Action: Drop Interface: ethernet-1/16:1 Packet length: 44 IP Source: 10.3.2.3 Destination: 100.1.3.1 Protocol: 17 UDP Source port: 6722 Destination Port: 6789
```

#### IPv6 Accept:

```
acl||I Type: Ingress IPv6 Filter: tests Sequence Id: 1000 Action: Accept Interface: ethernet-1/16:1 Packet length: 76 IP Source: 2001:db8:1:5::1 Destination: 2001:10:1:3::1 Protocol: 6 TCP Source port: 6722 Destination Port: 6789 Flags: SYN
```

# 3.8.2 Logging ACL resource usage

#### **Procedure**

You can set thresholds for ACL resource usage. When utilization of a specified ACL resource, such as input IPv4 filter instances, reaches the threshold in either the rising or falling direction, it can trigger a log message.

#### Example

The following example sets thresholds for resource usage by input IPv4 filter instances. If the resource usage percentage falls below the falling-threshold-log value, a log message of priority notice is generated. If the resource usage percentage falls below the rising-threshold-log value, a log message of priority warning is generated.

# 3.8.3 Logging TCAM resource usage

#### **Procedure**

You can set thresholds for Ternary Content Addressable Memory (TCAM) resource usage. When utilization of a specified TCAM resource, such as TCAM used by IPv4 CPM filters, reaches the threshold in either the rising or falling direction, it can trigger a log message.

#### Example

The following example sets thresholds for TCAM resource usage by IPv4 CPM filters. If the resource usage percentage falls below the falling-threshold-log value, a log message of priority notice is generated. If the resource usage percentage falls below the rising-threshold-log value, a log message of priority warning is generated.

```
--{ * candidate shared default }--[ ]--
# info platform resource-monitoring
platform {
    resource-monitoring {
        tcam {
        resource cpm-capture-ipv4 {
```

# 3.9 Collecting and displaying ACL statistics

SR Linux can collect statistics for packets matching an ACL and display statistics for the matched packets. You can display the amount of system resources (TCAM) used by each type of ACL on each line card. ACL statistics can also be displayed using **show** commands.

# 3.9.1 Collecting ACL statistics

#### **Procedure**

You can configure an ACL to collect statistics for packets matching the ACL. Statistics can be collected for packets that match each ACL entry, as well as for matching input/output traffic per subinterface.

# **Example**

The following example configures the ACL to record the number of matching packets for each entry:

```
--{ candidate shared default }--[ acl ]--
# ipv4-filter ip_tcp
--{ candidate shared default }--[ acl ipv4-filter ip_tcp ]--
# statistics-per-entry true
```

#### Example

By default, if two or more subinterfaces on the same line card reference the same ACL for filtering the same direction of traffic, they use a shared instance of the same ACL in hardware. This means that per-entry statistics (including the number of matched packets and the time stamp of the last matching packet), if enabled, reflect the aggregate of the data gathered for the multiple subinterfaces.

To collect per-entry, per-subinterface statistics, instead of the aggregate of the subinterfaces where the ACL is applied, you can configure an ACL to operate in subinterface-specific mode.

If you change an ACL from subinterface-specific mode to shared mode, or the other way around, during the transition from one mode to the next, traffic continues to be subject to the previous mode until the system resources (TCAM) entries are programmed for the new mode.

The following example configures the ACL to collect statistics for matching packets inbound and outbound on each subinterface:

```
--{ * candidate shared default }--[ ]--
# info acl acl-filter ip_tcp type ipv4
acl {
    acl-filter ip_tcp type ipv4 {
        subinterface-specific input-and-output
    }
}
```

You can configure the following values for the **subinterface-specific** parameter:

- disabled (the default) All subinterfaces on a single line card that reference the ACL as an input
  ACL use a shared filter instance, and all subinterfaces on a single line card that reference the ACL
  as an output ACL use a shared filter instance.
- input-only All subinterfaces on a single line card that reference the ACL as an output ACL use
  a shared filter instance, but each subinterface that references the ACL as an input ACL uses its
  own separate instance of the filter.
- output-only All subinterfaces on a single line card that reference the ACL as an input ACL use
  a shared filter instance, but each subinterface that references the ACL as an output ACL uses its
  own separate instance of the filter.
- **input-and-output** Each subinterface that references the ACL as either an input ACL or an output ACL uses its own separate instance of the filter.

## 3.9.2 Displaying ACL statistics

#### **Procedure**

Use the **info from state** command to display the matched packet statistics and the time of the last match for the interfaces to which the ACL is attached.

#### **Example**

In the following example, the ACL is attached to two interfaces, and statistics are collected for each subinterface:

```
--{ candidate shared default }--[ ]--
# info from state acl acl-filter ip_tcp type ipv4
    subinterface-specific input-and-output
    statistics-per-entry true
    entry 1000 {
        description "Match IP Address TCP Protocol Ports"
        action {
            accept {
                log true
        match {
            destination-address 10.1.3.1/32
            protocol tcp
            source-address 10.1.5.1/32
            destination-port {
                value 6789
            source-port {
                value 6722
        statistics {
            aggregate {
                in-matched-packets 3000
                in-last-match 2019-07-16T10:53:00.1563Z
                out-matched-packets 0
            per-interface {
                subinterface ethernet-1/16.1 {
                    in-matched-packets 3000
                    in-last-match 2019-07-16T10:53:00.1563Z
```

```
}
entry 65535 {
    action {
        drop {
            log true
    statistics {
        aggregate {
            in-matched-packets 1000
            in-last-match 2019-07-16T10:53:30.1563Z
        per-interface {
            subinterface ethernet-1/16.1 {
                in-matched-packets 1000
                in-last-match 2019-07-16T10:53:30.1563Z
            }
        }
    }
}
```

If the match criteria changes for an ACL entry, the statistics counter does not reset to zero. To reset the statistics counter for an ACL entry to zero, use the **tools acl clear** command, as described in Clearing ACL statistics.

# 3.9.3 Displaying ACL resource usage

#### **Procedure**

Use the **info from state platform** command to display the amount of system resources (TCAM) used by each type of ACL on each line card.

#### Example: Display free-static and free-dynamic resources

The following example shows two different numbers for the remaining (free) TCAM entry resources that are available for input IPv4 ACLs on the line card. The free-static value refers to the available number of resources assuming no additional TCAM banks are dynamically assigned to the ACL type. The free-dynamic value refers to the available number of resources assuming all unallocated TCAM banks are dedicated to the specified ACL type.

```
--{ candidate shared default }--[ ]--
# info from state platform linecard 1 forwarding-complex θ tcam resource if-input-ipv4
   platform {
        linecard 1 {
            forwarding-complex 0 {
                tcam {
                    resource if-input-ipv4 {
                        free-static 2046
                        free-dynamic 18430
                        reserved 2
                        programmed 2
                    }
               }
           }
       }
   }
```

#### Example: Display system resources allocated to input IPv4 ACLs

The following example shows the amount of system resources allocated to input IPv4 ACLs on the line card and how much is used and free:

# 3.9.4 Clearing ACL statistics

#### **Procedure**

To reset ACL statistics counters to zero, use the **tools acl clear** command. This command can clear statistics at the IPv4 / IPv6 / CPM filter level, ACL entry level, or for an interface or subinterface to which the ACL is attached.

### **Example: Clear statistics for an IPv4 filter**

```
--{ candidate shared default }--[ ]--
# tools acl acl-filter tcp_ip type ipv4 statistics clear
```

#### Example

After this command is executed, the **info from state** output for the IPv4 filter includes a timestamp indicating when the statistics were cleared. For example:

```
--{ candidate shared default }--[ ]--
# info from state acl acl-filter ip_tcp type ipv4
    subinterface-specific output-only
    statistics-per-entry true
    entry 1000 {
        description "Match IP Address TCP Protocol Ports"
        action {
            accept {
                log true
        match {
            destination-address 100.1.3.1/32
            protocol tcp
            source-address 10.1.5.1/32
            destination-port {
                value 6789
            source-port {
                value 6722
```

```
}
}
statistics {
    last-clear 2024-03-22T13:53:51.000Z
}
```

#### Example: Clear statistics for a specific IPv4 filter entry

The following example clears statistics for a specific entry in the IPv4 filter:

```
--{ candidate shared default }--[ ]--
# tools acl acl-filter ip_tcp type ipv4 entry 10 statistics clear
```

# Example: Clear statistics for a subinterface for a IPv4 filter entry

The following example clears statistics for a specified subinterface for a specified entry in the IPv4 filter:

```
--{ candidate shared default }--[ ]--
# tools acl acl-filter ip_tcp type ipv4 entry 10 statistics per-interface subinterface 1
clear
```

# 3.9.5 Displaying ACL statistics using show commands

#### **Procedure**

You can display ACL statistics using relevant **show** commands.

#### **Example: Display all active ACLs**

To display information about all active ACLs, use the **show acl summary** command. For example:

```
--{ candidate shared default }--[ ]--
# show acl summary
CPM Filter ACLs
ipv4-entries: 1
ipv6-entries: 0
mac-entries : 1
Capture Filter ACLs
ipv4-entries: 0
ipv6-entries: 0
IPv4 Filter ACLs
Filter : ip_tcp
Active on : 1 subinterfaces (input) and 0 subinterfaces (output)
Entries : 2
IPv6 Filter ACLs
Filter : ipv6_tcp
Active on : 1 subinterfaces (input) and 0 subinterfaces (output)
Entries : 1
```

```
MAC Filter ACLs

Filter : mac01
Active On: 1 subinterfaces (input) and 0 subinterfaces (output)
Entries : 5
```

#### Example: Display statistics for a specific ACL

You can display statistics for a specific ACL, including how many times each ACL entry was matched on all subinterfaces to which the ACL was applied. For example:

```
--{ candidate shared default }--[ ]--
# show acl ipv4-filter ip_tcp
______
Filter : ip_tcp
SubIf-Specific: input-and-output
Entry-stats : yes
Entries : 2
Subinterface Input Output ethernet-1/16.1 yes no
Entry 1000
 Match
                  : protocol=tcp, 10.1.5.1/32(6722-6722)->10.1.3.1/32(6789-
6789)
 Action
                   : accept
  Input Match Packets: 3000
  Input Last Match : 18 seconds ago
 Output Match Packets: 0
 Output Last Match : never
Entry 65535

Match : protocol=<undefined>, any(*)->any(*)

Action : drop
  Input Match Packets: 1000
  Input Last Match : 6 minutes ago
  Output Match Packets: 0
  Output Last Match : never
```

# Example: Display per-interface statistics for each ACL entry

To display per-interface statistics for packets matching each ACL entry, specify the interface name in addition to the ACL name. For example:

```
--{ candidate shared default }--[ ]--
# show acl ipv4-filter ip_tcp interface ethernet-1/16
Filter : ip_tcp
SubIf-Specific: input-and-output
Entry-stats : yes
Entries : 2
Subinterface Input Output
ethernet-1/16.1 yes no
Entry 1000
 Match
                  : protocol=tcp, 10.1.5.1/32(6722-6722)->10.1.3.1/32(6789-
6789)
 Action
                  : accept
 Input Match Packets: 3000
 Input Last Match : 5 minutes ago
 Output Match Packets: 0
```

```
Output Last Match : never

Entry 65535

Match : protocol=<undefined>, any(*)->any(*)

Action : drop

Input Match Packets : 1000

Input Last Match : 10 minutes ago

Output Match Packets: 0

Output Last Match : never
```

# **Example: Display statistics for a CPM filter**

To display statistics for packets matching a CPM filter, specify the CPM filter type (IPv4 or IPv6). For example:

# 4 Policy-based forwarding

Policy-based forwarding (PBF) supports traffic forwarding in a network instane based on match conditions and actions defined in a policy, as an alternative to forwarding based on entries in a routing table.

Each PBF policy is modeled as a sequence of rules, each of which has match conditions and actions. Match conditions specify values for various packet header fields. A packet matches a rule only if all the match conditions evaluate to true. Actions specify the processing to apply to each matching packet.

Each PBF policy is associated with a specific network instane. The PBF rules only apply to the ingress IP packets on selected routed subinterfaces of the network instane. Policy-forwarded packets are classified according to the DSCP policy that is attached to the ingress subinterface.

## Match conditions for PBF policies

The following match conditions can be specified in a PBF policy:

- dscp-set list of DSCP values to match for incoming packets; a packet must match one of the DSCP values defined in this list for the rule to apply
- protocol protocol carried in the IP packet, specified either by name or IP protocol value
- source-ip source IP address of the IP packet; for an IP-in-IP packet; this refers to the outer IP header source address

# **Actions for PBF policies**

You can specify the following action in a PBF policy:

• **network-instance** – Look up matching packets in the network instane referenced in the PBR policy instead of the network instane associated with the subinterface.

# 4.1 Creating a PBF policy

#### **Procedure**

To create a PBF policy, configure the match conditions for the policy and the action to take for packets that meet the match conditions.

#### Example: Match based on IPv4 protocol value

The following example configures a PBF policy that applies to the default network instane. On subinterfaces where this policy is applied, incoming IPv4 packets that have a value of 4 in their IP protocol field are looked up and forwarded in network instane red.

```
network-instance red
}
match {
    ipv4 {
        protocol 4
        }
    }
}
```

## **Example: Match based on DSCP values**

In the following example, incoming packets matching DSCP values 0, 1, or 2 are looked up and forwarded in network-instance blue:

```
--{ * candidate shared default }--[ ]--
# info network-instance default policy-forwarding
    network-instance default {
        policy-forwarding {
            policy 101 {
                rule 1 {
                    action {
                        network-instance blue
                    match {
                        ipv4 {
                            dscp-set [
                                0
                            ]
                        }
                    }
              }
           }
       }
```

#### Example: Match based on source IP prefix

In the following example, incoming packets whose source IP address matches prefix 10.10.0.0/16 are looked up and forwarded in network-instance green:

```
}
}
```

# 4.2 Applying a PBF policy

#### **Procedure**

To activate a PBF policy, apply the policy to one or more routed subinterfaces of the network instane configured in the policy.

## **Example**

The following example applies a PBF policy to a subinterface in the default network-instance. The system evaluates ingress packets on the subinterface according to the match conditions in the policy and forwards the matching packets according to the action specified in the policy.

```
--{ candidate shared default }--[ ]--
# info network-instance default policy-forwarding
network-instance default {
    policy-forwarding {
        interface ethernet-1/1.1 {
            apply-forwarding-policy 100
        }
     }
}
```

# 5 TCAM allocation on SR Linux devices

Ternary Content Addressable Memory (TCAM) on SR Linux devices can be allocated to system resources either statically or dynamically, based on configuration requirements.

The following sections describe static and dynamic allocation for TCAM banks (known as TCAM slices) and provide details for how SR Linux allocates TCAM on the following devices:

- 7220 IXR-D1
- 7220 IXR-D2 and D3
- 7220 IXR-D4 and D5
- 7250 IXR-6/10 and IXR-6e/10e

#### Static TCAM allocation

Static TCAM refers to TCAM slices that are allocated at initialization and remain constantly reserved for their allocated purpose. Each static TCAM slice has a type, which refers to the type or types of entries that it stores. Examples of different entry types are IPv4 ingress ACL, IPv6 ingress ACL, and so on. A static TCAM slice consumes resources even if has no entries.

When the system is initialized (for example, after a restart) static TCAM slices are allocated first, before the configuration is evaluated and dynamic TCAM slices are created.

#### **Dynamic TCAM allocation**

Dynamic TCAM refers to TCAM slices that are taken from a free or unused pool of TCAM slices and released back to that pool when configuration determines that they are no longer needed.

Each dynamic TCAM slice has a type, which refers to the type or types of entries that it stores. When the configuration of the device has no entries of the type associated with a particular dynamic TCAM slice, there are no allocated slices of that type. The device does not hold onto empty TCAM banks to guarantee a minimum reservation.

The addition of the first entry associated with a particular dynamic TCAM slice attempts to create the required group of slices (slice group). Depending on the entry type (and resulting TCAM key length) the size of the slice group can be one TCAM slice (single-wide TCAM slice type), two TCAM slices (double-wide TCAM slice type), or three TCAM slices (triple-wide TCAM slice type). If a configuration change adds many entries of a new type, multiple slice groups may be needed.

Subsequent configuration changes may add more entries of a type that already has dynamic TCAM slices allocated. When the net number of new entries of that type (that is, additional entries minus deleted entries) exceeds the limit of the current allocation (after filling all empty holes in existing allocated slice groups), the system attempts to allocate new slice groups. There is no artificially imposed limit on the maximum number of slices that can be consumed for an entry type.

If a configuration change requires additional dynamic TCAM slices, and there are not enough free slices to accommodate the new slice groups, even if existing groups are moved to satisfy system constraints on the placement of groups, then the configuration commit is blocked.

If a configuration change requires additional dynamic TCAM slices, and there are enough free slices to accommodate the new slice groups, but only if existing groups are moved to satisfy system constraints on the placement of groups, then the commit is allowed and the TCAM slice relocation operations are initiated

automatically. Moving a bank to a new location can take two or three minutes, so an entire operation involving multiple banks could delay the programming of the new entries for up to 20 minutes or more.

The deletion of the last entry associated with a particular dynamic slice group deletes the group and makes the freed slices available to other slice types. If a single configuration commit deletes entries of one type and adds entries of another type, the deleted entries (and any reclamation of slices) are processed first, so that there is a greater chance of successfully allocating the additional slices.

The deletion of some (but not all) entries of a specific type that already has dynamic TCAM slices allocated can leave empty entries in these TCAM slices. This could create a situation where there are N allocated slices for a specific entry type, but considering the empty entries in each of these N slices, fewer than N slices would be needed if the used entries could be moved between slices to consolidate them. This process, called slice compaction, is done automatically during the processing of a configuration transaction that results in a net deletion of entries; it should not be service impacting.

The maximum number of statistics resources that is available to dynamic TCAM entry types remains fixed, and does not scale to the maximum possible size for an entry type. If an ACL rule is configured to have per-entry statistics, but a statistics index resource cannot be allocated, this is indicated by statistics-resource-allocated = false in the YANG state for the entry.

## Displaying static and dynamic TCAM usage

Use the **info from state platform** command to display the number of free static and dynamic TCAM entries available to each type of ACL. For example:

```
--{ running }--[ ]--
# info from state platform linecard 1 forwarding-complex 0 tcam resource *
    platform {
        linecard 1 {
            forwarding-complex 0 {
                tcam {
                    resource if-input-ipv4 {
                        free-static 6912
                        free-dynamic 0
                        reserved 0
                        programmed 0
                    resource if-input-ipv4-qos {
                        free-static 6904
                        free-dynamic 0
                        reserved 8
                        programmed 8
                    resource if-input-ipv6 {
                        free-static 2304
                        free-dynamic 0
                        reserved 0
                        programmed 0
                    resource if-input-ipv6-gos {
                        free-static 2262
                        free-dynamic 0
                        reserved 42
                        programmed 42
                    }
                    resource if-input-mac {
                        free-static 2304
                        free-dynamic 0
                        reserved 0
                        programmed 0
```

```
resource if-input-policer {
                    free-static 1536
                    free-dynamic 0
                    reserved 0
                    programmed 0
                resource if-output-cpm-ipv4 {
                    free-static 1536
                    free-dynamic 0
                    reserved 0
                    programmed 0
                resource if-output-cpm-ipv6 {
                    free-static 512
                    free-dynamic 0
                    reserved 0
                    programmed 0
                resource if-output-cpm-mac {
                    free-static 1536
                    free-dynamic 0
                    reserved 0
                    programmed 0
                resource system-capture-ipv4 {
                    free-static 768
                    free-dynamic 0
                    reserved 0
                    programmed 0
                }
                resource system-capture-ipv6 {
                    free-static 384
                    free-dynamic 0
                    reserved 0
                    programmed 0
                }
           }
       }
    }
}
```

The free-static statistic is the number of free entries assuming the number of TCAM slices that are currently allocated to the type of entry remains constant.

The free-dynamic statistic is the number of free entries that are possible if all remaining unused TCAM slices are dynamically assigned to this one type of entry.

## 5.1 TCAM allocation on 7220 IXR-D1

On the 7220 IXR-D1, all TCAM slices are allocated statically. The 7220 IXR-D1 does not support dynamic TCAM allocation. The 7220 IXR-D1 has 3 groups of TCAM slices associated with 3 different stages of the forwarding pipeline. Each of these groups is a separate resource pool.

TCAM allocation details for each stage are summarized in the following table.

Table 6: 7220 IXR-D1 TCAM allocation

| Stage | TCAM allocation details                                                                                                    |
|-------|----------------------------------------------------------------------------------------------------|
| VFP   | There are 4 VFP slices. Each VFP slice provides 512 entries.                                                                                                    |
|       | IPv4 packet capture filter entries require a single slice of single-width entries, providing a maximum of 512 entries per slice. One bank is statically allocated, providing scaling of 512 entries.      |
|       | IPv6 packet capture filter entries require a single slice of double-width entries, providing a maximum of 256 entries per slice. One bank is statically allocated, providing scaling of 256 entries.      |
|       | One bank is unused.                                                                                                    |
| IFP   | There are 18 IFP slices. Each IFP slice provides 512 entries.                                                                                                    |
|       | Ingress IPv4 filter entries require a single slice of single-width entries, providing a maximum of 512 entries per slice. Two banks are statically allocated, providing scaling of 1024 entries.          |
|       | Ingress IPv6 filter entries require a triple-wide slice, providing a maximum of 512 entries per triple-wide slice. Six banks are statically allocated, providing scaling of 1024 entries.                 |
|       | Ingress MAC filter entries require a double-wide slice, providing a maximum of 512 entries per double-wide slice. Zero banks are statically allocated.                                                    |
|       | Six banks are unused.                                                                                                    |
| EFP   | There are 4 EFP slices. Each EFP slice provides 256 entries.                                                                                                    |
|       | Egress IPv4 and IPv4 CPM filter entries require a single slice of single-width entries, providing a maximum of 256 entries per slice. One bank is statically allocated, providing scaling of 256 entries. |
|       | Egress IPv6 and IPv6 CPM filter entries require a double-wide slice, providing a maximum of 256 entries per double-wide slice. Two banks are statically allocated, providing scaling of 256 entries.      |
|       | Egress MAC filter entries require a single-wide slice, providing a maximum of 256 entries per slice. Zero banks are statically allocated.                                                                 |
|       | One bank is unused.                                                                                                    |

# 5.2 TCAM allocation on 7220 IXR-D2 and D3

The 7220 IXR-D2 and 7220 IXR-D3 have 3 groups of TCAM slices associated with 3 different stages of the forwarding pipeline. Each of these groups is a separate resource pool. A free slice in one pool is not available to an entry type associated with a different stage of the pipeline. For example, freeing an IFP bank does not provide one more available EFP bank.

The details of each stage in terms of supported dynamic TCAM entry types, total number of TCAM slices, and number of pre-reserved static TCAM slices (with their associated entry types) is summarized in the following table.

Table 7: 7220 IXR-D2/D3 TCAM allocation

| Stage | TCAM allocation details                                                                                                    |
|-------|----------------------------------------------------------------------------------------------------|
| VFP   | Lookup happens after MY_STATION lookup, before tunnel encapsulation (if any) is removed. Used to assign a virtual port (VP) to packets arriving on an untagged bridged subinterface. Also used for capture and system filters.                                                                                            |
|       | There are 4 VFP slices. Each VFP slice provides 256 entries indexed by a 234-bit key or 128 entries indexed by a 468-bit key (intra-slice double-wide mode).                                                                                                    |
|       | 1 slice is allocated statically. Entries serve 2 purposes:                                                                                                    |
|       | <ul> <li>to strip the transport VLAN 1 tag from outbound CPU-originated packets (to<br/>support egress mirroring of such traffic). This requires 1 entry per system.</li> </ul>                                                                                                    |
|       | <ul> <li>to assign a VP to packets arriving on an untagged bridged subinterface. This requires 1 entry per untagged bridged subinterface.</li> </ul>                                                                                                    |
|       | 3 slices are available for dynamic allocation:                                                                                                    |
|       | <ul> <li>Capture IPv4 TCAM entries and system IPv4 TCAM entries can share a slice<br/>supporting up to 256 entries; maximum possible scale is 768 entries.</li> </ul>                                                                                                    |
|       | <ul> <li>Capture IPv6 TCAM entries and system IPv6 TCAM entries can share a slice<br/>supporting up to 128 entries; maximum possible scale is 384 entries.</li> </ul>                                                                                                    |
| IFP   | Lookup happens after QoS classification, tunnel decapsulation, and FIB lookup. Used for ingress interface ACLs, ingress subinterface policing, ingress MF QoS classification, VXLAN ES functionality, and CPM extraction (CPU QoS queue assignment).                                                                      |
|       | There are 12 IFP slices. Each IFP slice provides 768 entries indexed by a 160-bit key (intra-slice double-wide mode).                                                                                                    |
|       | 4 slices are allocated statically:                                                                                                    |
|       | 2 slices for CPU QoS queue assignment                                                                                                    |
|       | 1 slice for VXLAN ES related functionality                                                                                                    |
|       | <ul> <li>1 slice for ingress subinterface policing, supporting 1536 entries (intra-slice<br/>single-wide mode)</li> </ul>                                                                                                    |
|       | 8 slices are available for dynamic allocation:                                                                                                    |
|       | <ul> <li>768 ingress IPv4 ACL filter entries are supported per bank (intra-slice double-<br/>wide mode). There are no restrictions on the placement of intra-slice double-<br/>wide slices. Maximum possible ingress IPv4 TCAM entries = 8*768</li> </ul>                                                                 |
|       | <ul> <li>768 ingress IPv6 ACL filter entries are supported by 3 consecutive banks<br/>(triple-wide mode). There is a virtual boundary between every group of 3 slices.<br/>The end of a triple-wide group cannot cross any of these virtual boundaries.<br/>Maximum possible ingress IPv6 TCAM entries = 2*768</li> </ul> |
|       | 768 ingress MAC ACL filter entries are supported by 2 consecutive banks (double-wide mode). There is a virtual boundary between every group of 3 slices. The end of a double-wide group cannot cross any of these virtual                                                                                                 |

| Stage | TCAM allocation details                                                                                                    |
|-------|----------------------------------------------------------------------------------------------------|
|       | boundaries but the start of the double-wide group does not have to align with a 3-slice boundary. Maximum possible ingress MAC TCAM entries = 3*768                                                                                                    |
|       | <ul> <li>768 ingress IPv4 MF QoS classification entries are supported per bank (intra-<br/>slice double-wide mode). There are no restrictions on the placement of intra-<br/>slice double-wide slices. Maximum possible ingress IPv4 TCAM entries =<br/>8*768</li> </ul>                                                                                                    |
|       | 768 ingress IPv6 MF QoS classification entries are supported by 3 consecutive banks (triple-wide mode). There is a virtual boundary between every group of 3 slices. The end of a triple-wide group cannot cross any of these virtual boundaries. Maximum possible ingress IPv6 TCAM entries = 2*768                                                                                                    |
| EFP   | Lookup happens before final packet modification, after CoS rewrite. Used for out-<br>mirror stats, egress interface ACLs and CPM filter ACLs.                                                                                                    |
|       | There are 4 EFP slices. Each EFP slice provides 512 entries indexed by a 272-bit key.                                                                                                    |
|       | 1 slice is allocated statically. Entries serve 2 purposes:                                                                                                    |
|       | ES pruning of local-biased traffic. This requires 1 entry per system.                                                                                                    |
|       | Egress port mirroring stats. This requires 1 entry per outgoing interface.                                                                                                    |
|       | 3 slices are available for dynamic allocation:                                                                                                    |
|       | <ul> <li>interface egress IPv4 TCAM entries and CPM-filter IPv4 TCAM entries share a<br/>single-wide slice supporting up to 512 entries; maximum possible scale is 1536<br/>entries</li> </ul>                                                                                                    |
|       | <ul> <li>interface egress IPv6 TCAM entries and CPM-filter IPv6 TCAM entries share a<br/>double-wide slice supporting up to 512 entries; maximum possible scale is 512<br/>entries.</li> </ul>                                                                                                    |
|       | IPv6 TCAM entries cannot be added unless all 3 dynamic TCAM banks are free at the time of adding the first IPv6 entry. If there is already an IPv4 or MAC TCAM bank that has been allocated, no IPv6 entries are permitted.                                                                                                    |
|       | <ul> <li>interface egress MAC TCAM entries and CPM-filter MAC TCAM entries share a<br/>single-wide slice supporting up to 512 entries; maximum possible scale is 1536<br/>entries</li> </ul>                                                                                                    |
|       | XGS has limitations expanding an EFP slice when the entries have policers; therefore the following restriction is imposed:                                                                                                    |
|       | If a single-wide IPv4 slice has been created, and it has entries with policers (for example. CPM IPv4 filter entries) or entries with a drop and log action, it is not possible to expand the number of IPv4 slices beyond this single slice; conversely, if the number of IPv4 slices was allowed to extend to 2 or more it is not possible to attach a policer or add a drop and log action to any entries in the expanded set of slices |

# 5.3 TCAM allocation on 7220 IXR-D4 and D5

The 7220 IXR-D4 and 7220 IXR-D5 have 3 groups of TCAM slices associated with 3 different stages of the forwarding pipeline.

TCAM allocation details for each stage is summarized in the following table.

Table 8: 7220 IXR-D4/D5 TCAM allocation

| Stage | TCAM allocation details                                                                                                    |
|-------|----------------------------------------------------------------------------------------------------|
| VFP   | There are 4 VFP slices, providing a total of 4*256 = 1024 entries. All slices are allocated statically.                                                                                                    |
|       | 1 slice:                                                                                                    |
|       | <ul> <li>to strip the transport VLAN 1 tag from outbound-CPU-originated packets (to<br/>support egress mirroring of such traffic). This requires 1 entry per system.</li> </ul>                                                                                                    |
|       | to assign a virtual port (VP) to packets arriving on an untagged bridged subinterface. This requires 1 entry per untagged bridged subinterface.                                                                                                    |
|       | 3 slices for packet capture and system filter entries:                                                                                                    |
|       | Three physical slices are grouped to support triple-wide entries.                                                                                                    |
|       | One triple-wide entry is consumed by each IPv4 packet capture filter entry, IPv4 system filter entry, IPv6 packet capture filter entry, or IPv6 system filter entry (the system supports mapping IPv4 groups and IPv6 groups onto the same physical slices); maximum possible scale is 256 entries. |
| IFP   | There are 12 IFP slices on 7220 IXR-D4/D5, providing a total of 12*2K = 24K entries.                                                                                                    |
|       | On 7220 IXR-D5, all slices are allocated statically:                                                                                                    |
|       | 2 slices for CPU QoS queue assignment                                                                                                    |
|       | 1 slice for VXLAN ES-related functionality                                                                                                    |
|       | 2 slices for ingress IPv4 ACL     2K ingress IPv4 ACL entries are supported by group of 2 side-by-side banks (inter-slice double-wide mode). Maximum possible ingress IPv4 TCAM entries = 2048                                                                                                    |
|       | 3 slices for ingress IPv6 ACL     2K ingress IPv6 ACL entries are supported by group of 3 side-by-side banks (inter-slice triple-wide mode). Maximum possible ingress IPv6 TCAM entries = 2048                                                                                                    |
|       | 2 slices for MAC ACL     2K ingress MAC ACL entries are supported by group of 2 side-by-side banks (inter-slice double-wide mode). Maximum possible ingress MAC TCAM entries = 2048.                                                                                                    |
|       | 1 slice for ingress subinterface policing                                                                                                    |
|       | On 7220 IXR-D5, all slices are allocated statically:                                                                                                    |

| Stage | TCAM allocation details                                                                                                    |
|-------|----------------------------------------------------------------------------------------------------|
|       | 2 slices for CPU QoS queue assignment, providing 2048 entries                                                                                                    |
|       | 1 slice for VXLAN ES related functionality, providing 2048 entries                                                                                                    |
|       | 2 slices for ingress IPv4 ACLs, providing 1024 entries                                                                                                    |
|       | 3 slices for ingress IPv6 ACLs, providing 1024 entries                                                                                                    |
|       | 2 slices for MAC ACLs, providing 1024 entries                                                                                                    |
|       | 1 slice for ingress subinterface policing, providing 2048 entries                                                                                                    |
| EFP   | There are 4 EFP slices providing a total of 4*512 = 2048 entries                                                                                                    |
|       | 1 slice is allocated statically. Entries serve 2 purposes:                                                                                                    |
|       | ES pruning of local-biased traffic. This requires 1 entry per system.                                                                                                    |
|       | Egress port mirroring statistics. This requires 1 entry per outgoing interface.                                                                                                    |
|       | 3 slices are available for dynamic allocation                                                                                                    |
|       | 2 physical slices are grouped to support double-wide entries                                                                                                    |
|       | 3 physical slices are grouped to support triple-wide entries                                                                                                    |
|       | 1 triple-wide entry is consumed by each interface egress IPv4 filter entry, interface egress IPv6 filter entry, IPv4 CPM filter entry or IPv6 CPM filter entry (the system supports mapping IPv4 groups and IPv6 groups onto the same physical slices); maximum possible scale is 512 entries |
|       | 1 double-wide entry is consumed by each interface egress MAC filter entry or MAC CPM filter entry                                                                                                    |

# 5.4 TCAM allocation on 7250 IXR-6/10 and 7250 IXR-6e/10e

Each forwarding complex on a 7250 IXR-6/10 and IXR-6e/10e IMM has a TCAM with 12 large banks and 4 small banks. Each of the large banks supports 2K entries each, addressable with a 160-bit key. Each of the small banks supports 256 entries each with a 160-bit key size. This TCAM bank allocation is shown in Figure 1: TCAM allocation on 7250 IXR-6/10 and IXR-6e/10e.

Figure 1: TCAM allocation on 7250 IXR-6/10 and IXR-6e/10e

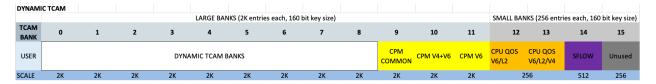

ACLs can be dynamically allocated to banks 0-8. Requirements for each ACL type are as follows:

- Ingress IPv4 ACL: entries require single-wide banks that can start at any bank number (and do not need to be contiquous)
- Egress IPv4 ACL: entries require single-wide banks that can start at any bank number (and do not need to be contiguous)

- Ingress IPv6 ACL: entries require double-wide (side-by-side) banks that must start at an even bank number
- Egress IPv6 ACL: entries require double-wide (side-by-side) banks that must start at an even bank number
- IPv4 policy-forwarding (PBF): entries require single-wide banks that can start at any bank number (and do not need to be contiguous)

#### Dynamic TCAM allocation works as follows:

- When a new bank needs to be allocated, the system looks for the first available space, progressing in ascending order from bank 0. If space for a double-wide bank cannot be found, the system attempts to make space by moving the fewest number of single-wide banks.
- When the number of entries required by a particular user drops to a level where a single-wide or
  double-wide bank can be freed up, the system selects the bank that can create the largest space of free
  banks, moving entries between banks as necessary.

# **Customer document and product support**

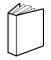

# **Customer documentation**

Customer documentation welcome page

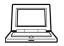

# **Technical support**

Product support portal

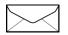

**Documentation feedback** 

Customer documentation feedback